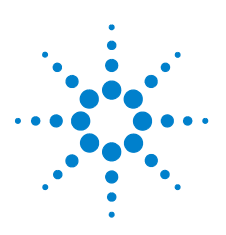

## **Agilent U1401B Multimètre/appareil étalon multifonctions portable**

## **Kurzanleitung**

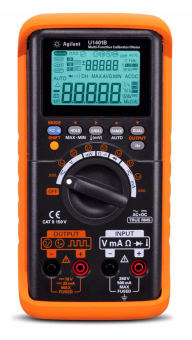

Le multimètre est fourni avec les éléments suivants :

 $\vee$  Cordons de test en silicone , sondes de 19 mm

crocodile  $\bullet\bullet\bullet$  et cordon de test jaune pour une simulation mA

- ✔ Guide de mise en route imprimé de l'instrument
- $\blacktriangleright$  Huit piles AA Ni-MH 1.2 V rechargeables
- $\triangleright$  Cordon d'alimentation et adaptateur secteur externe
- ✔ Certificat d'étalonnage

Si un composant est absent ou endommagé, contactez votre distributeur Agilent le plus proche.

Pour de plus amples informations, consultez le *Guide d'utilisation et de maintenance du multimètre/appareil étalon multifonctions portable U1401B* sur le site Web d'Agilent (www.agilent.com/find/handheld-tools).

**AVERTISSEMENT Avant de commencer la mesure, vérifiez que les connexions aux bornes sont correctes. Ne dépassez pas les limites d'entrée : vous risqueriez d'endommager l'appareil.**

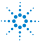

## **Fonctionnalités**

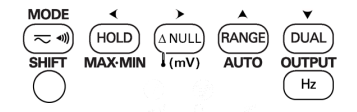

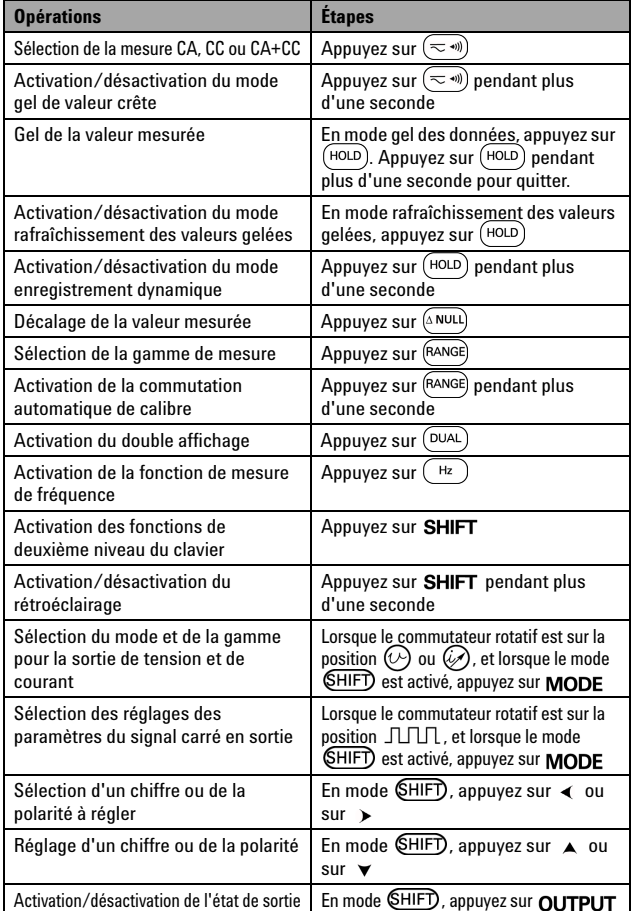

## **Bornes d'entrée/sortie et protection contre les surcharges**

Les bornes de sortie comportent une protection 30 V CC contre les surcharges. Les limites de protection contre les surcharges des bornes d'entrée sont indiquées dans le tableau ci-dessous.

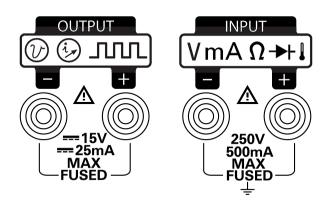

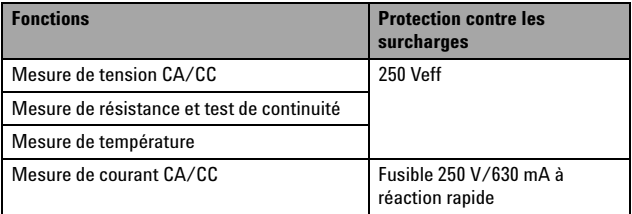

## **Mesures de tension**

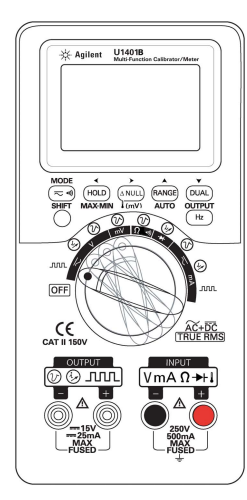

### **Mesure de tension alternative**

- **1** Placez le commutateur rotatif sur la position  $\overline{\sim}$  **V** ou **mV**. Appuyez sur  $(\overline{\sim}$  (iii) pour sélectionner AC.
- **2** Branchez les sondes de test rouge (+) et noire (–) sur les bornes **INPUT**.
- **3** Sondez les points de test et lisez l'affichage.
- **4** Appuyez sur  $(DUAL)$  pour afficher les mesures en mode double affichage.

### **Mesure de tension continue**

- **1** Placez le commutateur rotatif sur la position  $\overline{\sim}$  **V** ou **mV**. Appuyez sur  $(\overline{\sim}$  (iii) pour sélectionner DC.
- **2** Branchez les sondes de test rouge (+) et noire (–) sur les bornes **INPUT**.
- **3** Sondez les points de test et lisez l'affichage.
- **4** Appuyez sur  $(DUAL)$  pour afficher les mesures en mode double affichage.

## **Mesures de courant**

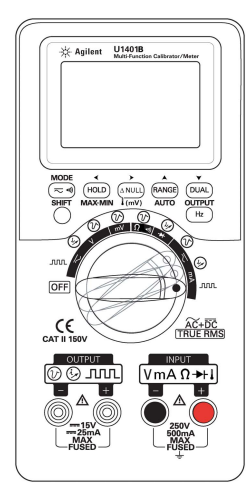

### **Mesure de courant alternatif**

- **1** Placez le commutateur rotatif sur la position  $\overline{\sim}$  mA. Appuyez sur  $(\leq w)$  pour sélectionner AC.
- **2** Branchez les sondes de test rouge (+) et noire (–) sur les bornes **INPUT**.
- **3** Sondez les points de test en série avec le circuit et lisez l'affichage.

### **Mesure de courant continu**

- **1** Placez le commutateur rotatif sur la position  $\overline{\sim}$  mA. Appuyez sur  $(\overline{\sim}$ <sup>(\*\*</sup>) pour sélectionner DC.
- **2** Branchez les sondes de test rouge (+) et noire (–) sur les bornes **INPUT**.
- **3** Sondez les points de test en série avec le circuit et lisez l'affichage.

### **Échelle de pourcentage de mesure en mA CC**

Lorsque le commutateur rotatif est sur la position  $\overline{\sim}$  mA, l'option d'échelle de pourcentage de mesure en mA CC peut être sélectionnée à l'aide de la touche  $(\equiv \mathcal{M})$ .

### **Mesures de fréquence**

Lors de la mesure d'une tension ou d'un courant CC/CA, vous pouvez à tout moment mesurer la fréquence du signal en appuyant sur  $($ Hz

## **Mesures de résistance et test de continuité**

**AUTIONT Avant de mesurer la résistance, débranchez l'alimentation** électrique du circuit à mesurer et déchargez les condensateurs à haute tension pour éviter tout dommage à l'instrument ou au dispositif à tester.

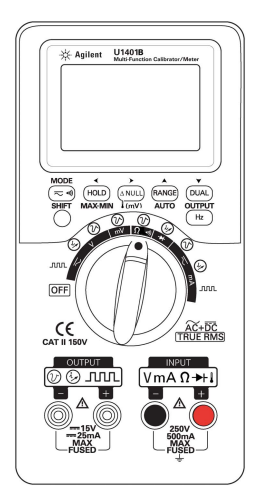

- **1** Placez le commutateur rotatif sur la position  $(1 \rightarrow 0)$ .
- **2** Branchez les sondes de test rouge (+) et noire (-) sur les bornes **INPUT**.
- **3** Sondez les cordons de résistance (ou dérivation) et lisez l'affichage.
- **4** Pour réaliser le test de continuité, appuyez sur  $(\eqsim$   $\lnot$ ) pour *activer* ou *désactiver* la fonction de continuité avec signal sonore.

Lors du test de continuité, l'instrument émet un signal sonore si la résistance est inférieure aux valeurs indiquées ci-dessous :

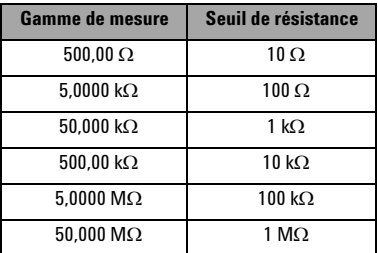

## **Mesures de température**

**AVERTISSEMENT • Avant de mesurer la température d'un circuit ou d'un dispositif, débranchez l'alimentation de ce dernier. • La sonde de thermocouple de type perle convient** 

**parfaitement pour mesurer des températures comprises entre –40 °C et 204 °C (Teflon). Au-delà de cette plage de températures, la sonde peut émettre un gaz toxique.**

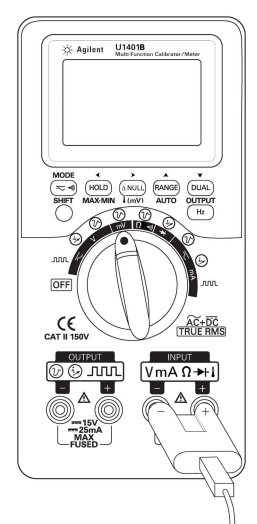

- **1** Placez l'interrupteur à glissière sur la position **M** pour désactiver la sortie.
- **2** Placez le commutateur rotatif sur la position **mV**.
- **3** Appuyez sur  $(ANUL)$  pendant plus d'une seconde.
- **4** Branchez la sonde à thermocouple (avec l'adaptateur) sur les bornes **INPUT**.
- **5** Touchez la surface à mesurer avec la sonde à thermocouple et lisez l'affichage.

#### **Recommandations :**

- **•** Ne pliez pas les fils des thermocouples à des angles trop aigus. Une torsion répétée peut casser les fils.
- **•** Ne plongez pas la sonde à thermocouple dans des liquides.
- **•** Nettoyez la surface à mesurer et vérifiez que la sonde touche correctement la surface.

**NOTE** L'instrument U1401B peut générer et mesurer des signaux simultanément.

> En mode (SHIFT), le fait d'appuyer sur OUTPUT désactive la sortie de l'instrument U1401B par une mise en veille ([SBY]). Appuyez à nouveau sur OUTPUT pour activer la sortie  $(\overline{1001})$ .

## **Mesures en termes de fréquence et fréquencemètre**

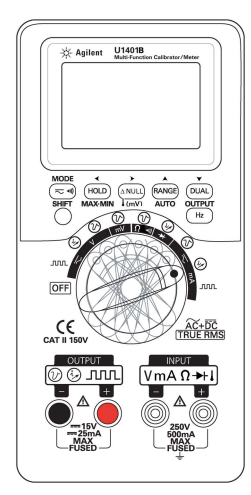

#### **Tension de sortie constante**

- **1** Placez le commutateur rotatif sur une des positions  $(\vee)$ .
- 2 Appuyez sur **SHIFT** . Le symbole (SHIFT) apparaît.
- **3** Appuyez sur **MODE** pour accéder successivement aux modes de sortie  $\pm$  1.5 V.  $\pm$  15 V,  $\sqrt{SCAN}$   $\pm$  1.5 V,  $\sqrt{SCAN}$   $\pm$  15 V,  $(1)$   $\overline{1,5}$  V et  $(1)$   $\overline{1,5}$  V.
- **4** Sélectionnez ± 1,5 V ou ± 15 V.
- **5** Appuyez sur **OUTPUT** pour sortir le signal

#### **Sortie constante de courant**

- **1** Placez le commutateur rotatif sur une des positions  $\mathscr{D}$ .
- 2 Appuyez sur **SHIFT** . Le symbole **SHIFT** apparaît.
- **3** Appuyez sur MODE pour faire défiler les modes de sortie  $\pm 25$  mA,  $\left(\overline{SCAN}\right)$   $\pm 25$  mA et  $(\sqrt{11})$   $\pm$ 25 mA.
- **4** Sélectionnez ± 25 mA.
- **5** Appuyez sur **OUTPUT** pour sortir le signal.

#### **Sorties d'autoscrutation et d'autorampe**

Les sorties de tension et de courant peuvent également être générées selon des étapes ou des rampes prédéfinies. Reportez-vous au guide d'utilisation et de maintenance pour consulter les procédures détaillées.

## **Signal carré en sortie**

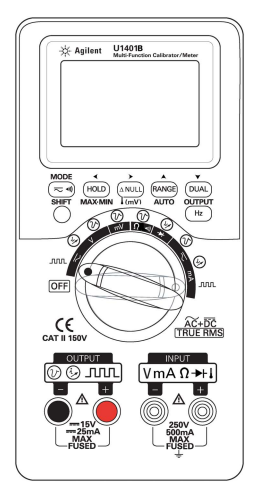

- **1** Placez le commutateur rotatif sur la position  $JLI.L$ .
- 2 Appuyez sur **SHIFT** . Le symbole CHIFT) apparaît.
- **3** Appuyez sur **MODE** pour faire défiler les modes de réglage pour la fréquence ( $(H<sub>2</sub>)$ ), le rapport cyclique ( $(\%)$ ), la largeur de l'impulsion ((ms)) et l'amplitude (Level). Sélectionnez un paramètre à régler.
- **4** Appuyez sur ▲ ou sur ▼ pour régler la valeur du paramètre.
- **5** Appuyez sur **OUTPUT** pour sortir le signal carré.

## **Socle inclinable**

L'instrument peut être placé debout au moyen d'un socle inclinable.

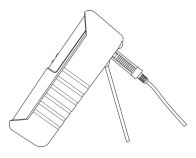

**CAUTIONTS CAUTION CONTRE SE CONTRE L'AUTOR DE CONTRE L'AUTOR DE CONTRE L'AUTOR DE CONTRE L'AUTOR DE CONTRE L'A<br>AUGUST DE CONTRE L'AUTOR DE L'AUTOR DE L'AUTOR DE L'AUTOR DE L'AUTOR DE L'AUTOR DE L'AUTOR DE L'AUTOR DE L'AU** électromagnétiques ambiants et de bruit associé à la ligne électrique ou aux câbles d'E/S de l'instrument. L'instrument s'auto-rétablit et toutes les fonctionnalités sont opérationnelles lorsque la source du champ électromagnétique ambiant et la source de bruit sont supprimées, ou lorsque l'instrument est protégé du champ électromagnétique ambiant, ou encore lorsque le câblage de l'instrument est protégé contre le bruit électromagnétique ambiant.

### **Avertissements de sécurité Informations relatives à la**

**CAUTIONTTENTION** La mention **ATTENTION** signale un danger pour le matériel. Si la manœuvre ou la procédure correspondante n'est pas exécutée correctement, il peut y avoir un risque d'endommagement de l'appareil ou de perte de données importantes. En présence de la mention **ATTENTION**, il convient de s'interrompre tant que les conditions indiquées n'ont pas été parfaitement comprises et satisfaites.

**AVERTISSEMENT La mention AVERTISSEMENT signale un danger pour la sécurité de l'opérateur. Si la manœuvre ou la procédure correspondante n'est pas exécutée correctement, il peut y avoir un risque grave, voire mortel pour les personnes. En présence d'une mention AVERTISSEMENT, il convient de s'interrompre tant que les conditions indiquées n'ont pas été parfaitement comprises et satisfaites.**

# **sécurité**

Cet instrument est répond aux exigences de sécurité et CEM des normes suivantes :

- **•** CEI 61010-1:2001/EN61010-1:2001 (2e
- Canada : CAN/CSA-C22.2 No. 61010-1-04
- **•** États-Unis : ANSI/UL 61010-1:2004
- **•** IEC 61326-2-1:2005/EN61326-2-1:2006
- 
- **•** Canada : ICES/NMB-001:2004 **•** Australie/Nouvelle Zélande : AS/NZS CISPR11:2004

Catégorie II de mesure 150 V, degré 2 de pollution. À utiliser avec des sondes de test standard ou compatibles.

#### **Symboles de sécurité**

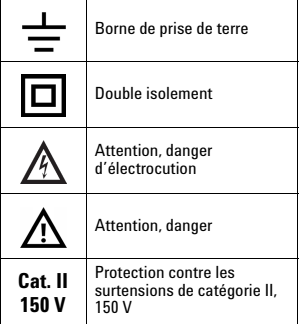

#### **Pour de plus amples informations concernant la sécurité, consultez le**  *Guide d'utilisation et de maintenance du multimètre/appareil étalon multifonctions portable U1401B***.**

Imprimé en Malaisie

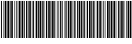

U1401-90041

Première édition, 1er décembre 2009 © Agilent Technologies, Inc., 2009

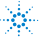

**Agilent Technologies**